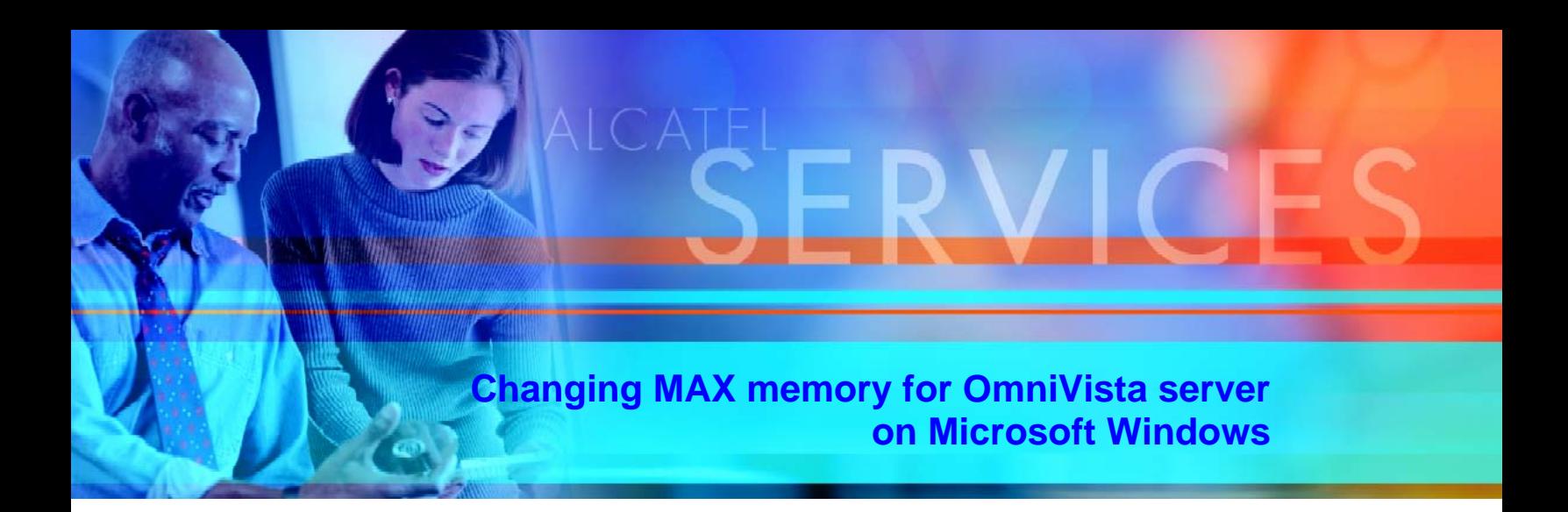

OmniVista server does not read the ovserver.lax when it is started as a service on Windows. When it is run as a service, it gets its parameters from the registry. Increasing the max memory in the ovserver.lax file is not sufficient to give the server more memory.

So, if OmniVista is running as service on the Windows then the following steps needs to be taken.

1) edit the OVServer.lax file using a text editor such as vi or notepad and search for "-Xmx". You will find something like "-Xmx768m". Change the number in this argument to the desired limit in megabytes, e.g. "-Xmx1024m".

2) Start a command line window and change directory to the OmniVista installation directory.

3) run bin\regsync.exe, and finally restart the service.

To change the server's maximum memory on other platforms like Solaris and Linux, you must modify the RunOVServer.lax file and restart the server; you do not need to run bin\regsync.exe on those platforms.